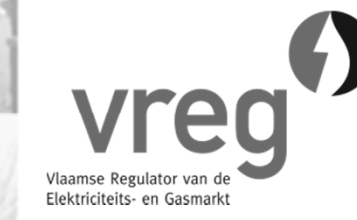

## Wanneer en hoe geef ik mijn meterstand door?

# Wanneer meterstand doorgeven?

- Zodra 1.000 kWh of meer werd geproduceerd ten opzichte van de 1<sup>e</sup> meterstand
	- – $1<sup>e</sup>$  meterstand = meterstand op moment van de AREI-keuring
	- **Voorbeeld:**<br>meterstand bij

meterstand bij AREI-keuring = 60 kWh

 $\Rightarrow$  meterstand doorgeven van zodra 1.060 kWh of meer werd geproduceerd

# Wanneer? Enkele tips

- Het moet niet *exact* 1.000 kWh bijkomend zijn
- **D** Een eventueel overschot wordt bewaard
	- Geef gewoon door wat u die dag op de meter afleest
	- **O** Voorbeeld:
		- $\odot$  Meterstand bij AREI-keuring = 60 kWh
		- De meterstand die u doorgeeft is 1.690 kWh
		- ⇒ U ontvangt uw 1e groenestroomcertificaat
		- ⇒ Uw overschot is (1.690 60 1.000) = 630 kWh voor<br>de volgende keer de volgende keer

# Wanneer? Enkele tips

U kan meerdere certificaten in één keer aanvragen en ontvangen

#### Voorbeeld:

- $\odot$  Meterstand bij AREI-keuring = 60 kWh
- De meterstand die u doorgeeft is 3.690 kWh  $\bullet$
- ⇒ U ontvangt in één keer 3 groenestroomcertificaten
- $\Rightarrow$  Uw overschot is 630 kWh voor de volgende keer

# Hoe meterstand doorgeven?

Stap 1: Noteer meterstand productiemeter

#### **O** Noteer enkel de cijfers voor de komma

- Kijk goed na of uw productiemeter cijfer(s) na de komma weergeeft! De komma is niet altijd duidelijk zichtbaar.
- **O** Bijvoorbeeld:

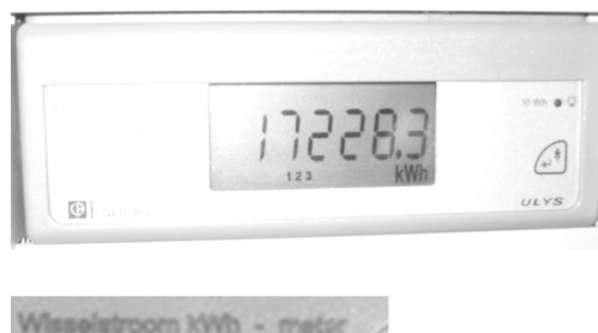

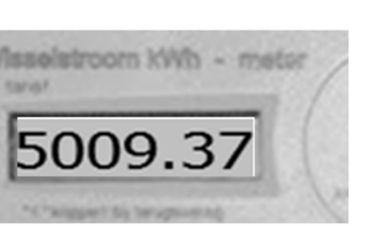

 $\Rightarrow$  17.228 kWh overnemen

 $\Rightarrow$  5.009 kWh overnemen

### Let op ! Verwar uw productiemeter niet met uw omvormer

Vaak geeft de omvormer ook een meterstand weer, maar deze voldoet niet aan de vereiste nauwkeurigheid en mag u dus niet gebruiken.

Een omvormer ziet er vaak zo uit:

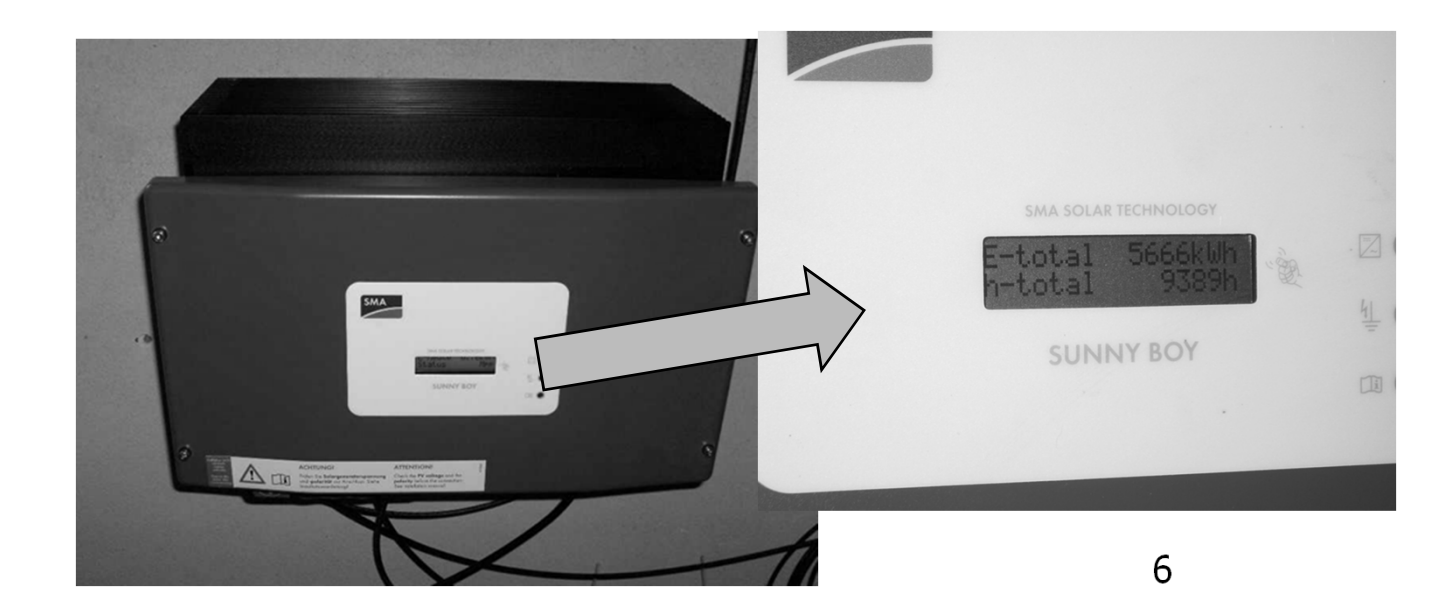

### Stap 2: Inloggen in de certificatendatabank van de VREG

7

**O**Hulp nodig?

–Zie handleiding op onze website

### Stap 3: Meterstand doorgeven

#### **OKIIK OP "METERSTAND DOORGEVEN"** links in de groene balk:

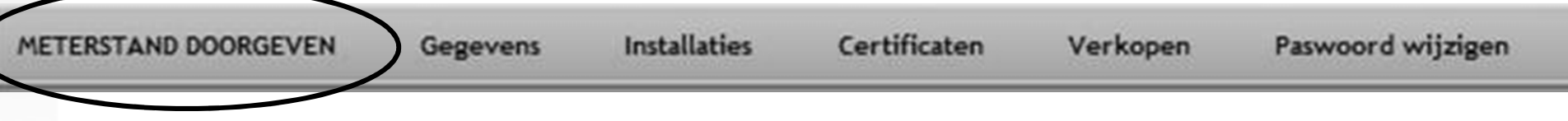

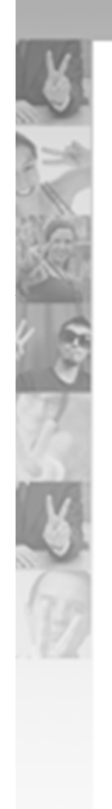

### U komt op het volgende scherm:

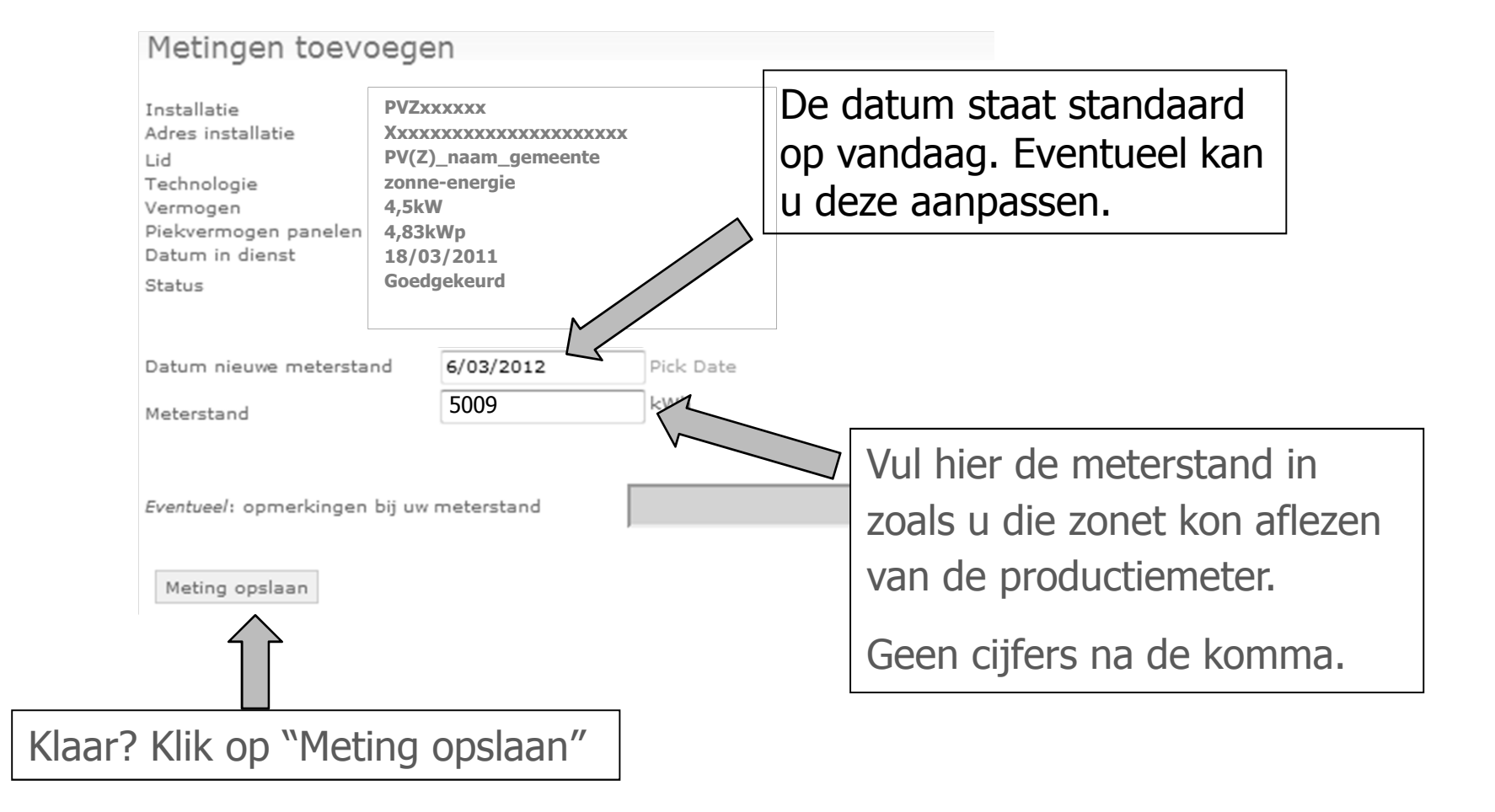

# Overzicht van uw meterstanden

#### In het overzicht onderaan ziet u al uw meterstanden en hun status, en het overschot:

Het overschot houdt enkel rekening met meterstanden met status "goedgekeurd" (dus niet met status "nieuw").

Voorbeeld:  $(4350 - 9) = 4.341$  kWh productie = 4 certificaten en 341 kWh overschot

Uw overschot is 341 kWh. Nog 659 kWh te produceren en dan ontvangt u een volgend groenestroomcertificaat. Let op, het overschot houdt enkel rekening met meterstanden met status "goedgekeurd". Meer informatie?

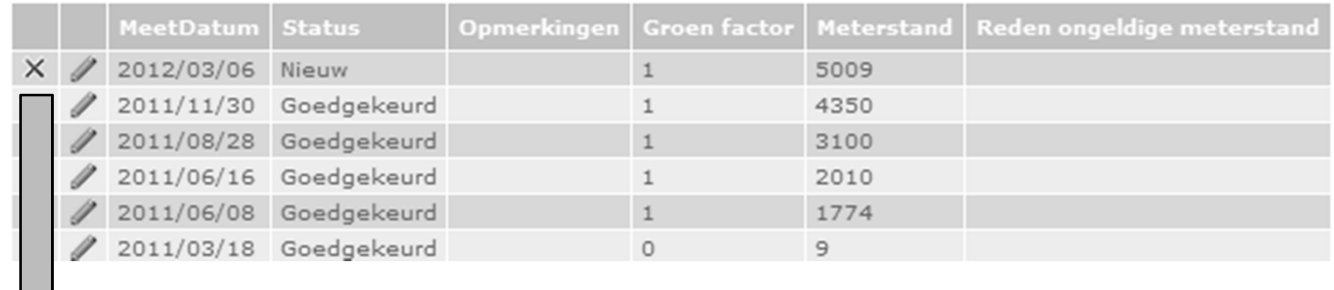

Als u zich bij het ingeven heeft vergist, kunt u de meterstand éénmalig verwijderen door op het rode kruisje te klikken.

### Werd uw meterstand aanvaard? U ziet het meteen!

#### Alles is in orde als dit verschijnt:

Uw meterstand werd correct ingevoerd en bewaard. De status van de meterstand is "nieuw".

Morgen zijn op basis van deze meterstand groenestroomcertificaten aangemaakt. De meterstand heeft dan de status "goedgekeurd".

Deze groenestroomcertificaten worden meteen automatisch aan uw netbeheerder verkocht.

Binnen maximaal 6 weken ontvangt u uw geld op uw rekening.

- De meterstand krijgt status "nieuw" en is de volgende dag "goedgekeurd".
- Als uw dossier bij de netbeheerder in orde is, ontvangt u na maximaal 6 weken uw geld.

## Brengt uw installatie meer op dan verwacht?

Dan krijgt de meterstand status "na te kijken"U moet bijkomende informatie aan de VREG bezorgen

–<sup>U</sup> krijgt meteen informatie over hoe dat moet